# <span id="page-0-0"></span>**AC voltage source and impedance**

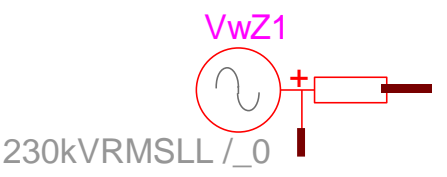

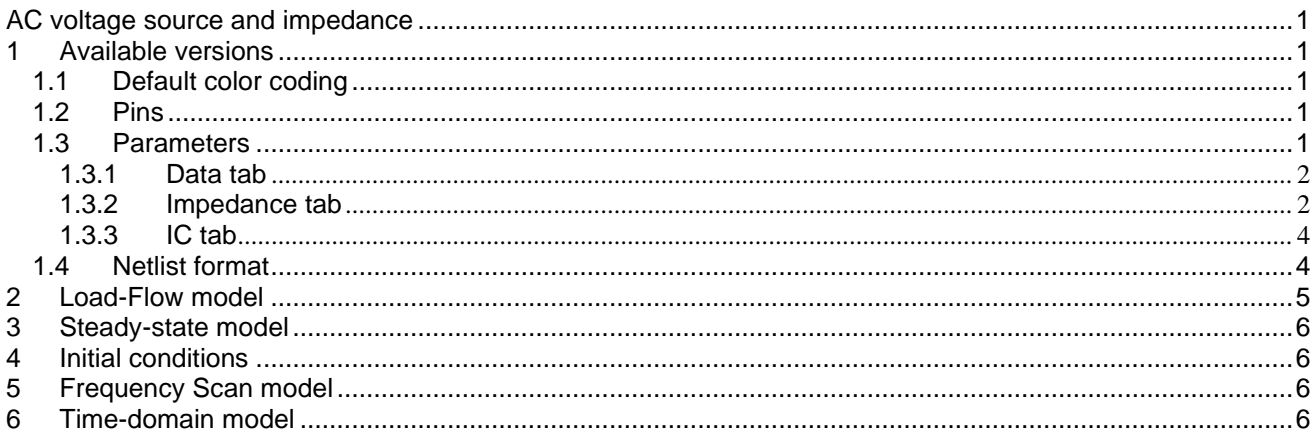

Jean Mahseredjian, 12/28/2019 11:27:00 PM

# <span id="page-0-1"></span>**1 Available versions**

<span id="page-0-2"></span>This is a 3-phase device. It provides an ideal voltage source model behind a Thevenin impedance.

# *1.1 Default color coding*

The default color coding changes the device line color to red to indicate that the source is active in steadystate. The source is active in steady-state when its start time is smaller than 0.

# <span id="page-0-3"></span>*1.2 Pins*

The default version of "V with Impedance" has two 3-phase pins. The user can optionally connect to the pin "k" (k-pin) before the impedance. The m-pin is the one on the right of the impedance and connecting to network side.

Two other options are available:

- 1. The 3-phase ground pin of the source can be accessed. This option provides to the user 3 wires that can be connected as needed. If the wires are not connected to any other devices, the source will become floating. By default, when this 3-phase ground pin is not shown, these 3 wires are connected to the ground in the Y-ground configuration.
- 2. The 1-phase neutral pin of the source can be accessed. This pin allows to access the neutral point of the source connected in Y configuration. The user may connect 1-phase devices to the neutral pin. By default the source is connected in the Y-ground configuration (the neutral pin is grounded).

# <span id="page-0-4"></span>*1.3 Parameters*

There are two main data sections (tabs) in this device.

### <span id="page-1-0"></span>*1.3.1 Data tab*

The first tab allows entering a cosine source equation for the ideal voltage source behind the Thevenin impedance:

 $v(t) = V_m \cos(\omega t + \theta)$ 

 $\omega = 2\pi f$ 

❑ Positive sequence voltage data

This option allows to enter only the positive sequence voltage and the source is assumed balanced with the positive sequence voltage being the voltage of phase-A.

❑ Generic 3-phase voltage source data

This option allows to enter a balanced or unbalanced voltage source by specifying all phase voltages.

❑ V<sup>m</sup> amplitude of the cosine waveform, any value, default units are V. Any other unit selections will be internally converted to V.

❑ f frequency in Hertz, must be greater than 0.

❑ phase angle, default units are degrees.

 $□$  t<sub>start</sub> start time, if t <  $t_{\text{start}}$  the source is shorted. If  $t_{\text{start}}$  < 0, the source is active in the steady-state solution.

❑ stop <sup>t</sup> stop time, if t > t<sub>stop</sub> the source is shorted. The stop time must be greater than the start time.

❑ Show 3-phase ground pin

The 3-phase ground pin of the source can be accessed. This option provides to the user 3 wires that can be connected as needed. If the wires are not connected to any other devices, the source will become floating. By default, when this 3-phase ground pin is not shown, these 3 wires are connected to the ground in the Y-ground configuration.

❑ Show Neutral pin

The 1-phase neutral pin of the source can be accessed. This pin allows to access the neutral point of the source connected in Y configuration. The user may connect 1-phase devices to the neutral pin. By default the source is connected in the Y-ground configuration (the neutral pin is grounded).

<span id="page-1-1"></span>❑ Load-Flow solution device: see Section [2.](#page-4-0)

### *1.3.2 Impedance tab*

The second section allows entering the source impedance. It is coupled RL-branch with an impedance matrix given by the series connection of R and L. In the steady-state solution notation the impedance matrix is:

$$
\bm{Z} = \bm{R} + j\omega \bm{L}
$$

The matrices **R** and **L** can be entered directly or using sequence data. The matrices or sequence data can be also calculated from Short-circuit data input.

It is noted that one may consider this impedance as a generic impedance

$$
\bm{Z} = \bm{R} + j\bm{X}
$$

(2)

(1)

where  $\bf{R}$  is the real part and  $\bf{X}$  is the imaginary part that can be negative.

The power variant Fortescue transformation matrix is used in EMTP to calculate the full matrices from sequence components. EMTP does not use sequence data in its solution.

#### *1.3.2.1 Short-circuit data input*

When this option is used the following options are available. The index 1 is used to designate positivesequence, the index 2 is used to designate negative sequence and the index 0 is used to designate zerosequence.

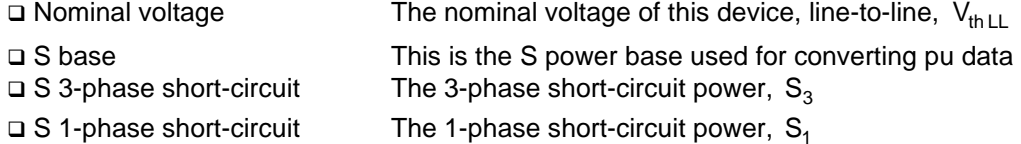

- **□ I 3-phase short-circuit** The 3-phase short-circuit current, I<sub>3</sub>
- ❑ I 1-phase short-circuit The 1-phase short-circuit current, <sup>1</sup> I

❑ X1/R1 ratio

- $\circ$  This ratio allows to determine R1 (positive-sequence resistance),  $X_1/R_1$
- $\circ$  R1=0 is when this ratio is unchecked
- $\circ$  It is allowed to enter a negative ratio for  $\mathsf{X}_1$  being capacitive
- ❑ X0/R0 ratio
	- $\circ$  This ratio allows to determine R0 (zero-sequence resistance),  $X_0/R_0$
	- o R0=0 is when this ratio is unchecked
	- $\circ$  It is allowed to enter a negative ratio for  $\,_0^{\phantom i}$  being capacitive
- ❑ Update R and L data

When the use pushes this button, the sequence data tables for R and L (shown below button) are updated. This update occurs automatically when the user leaves this tab or pushes the OK button.

In addition, the fields above the button and related to various input options are also calculated and updated.

❑ Update Short-Circuit data

When the user pushes this button, the short-circuit data inputs (shown above button) are updated. The computations will be made assuming a balanced impedance and acceptable values. Impedance data can be entered directly by selecting the "Impedance data input" option.

Since it is assumed that the source impedance is balanced, the negative-sequence impedance is equal to positive-sequence impedance:  $X_2 = X_1$ ,  $R_2 = R_1$ .

Rules:

- 1. It is possible to enter either  $S_3$  or  $I_3$ .
- 2. When S<sub>3</sub> input option is checked, it is possible to also provide S<sub>1</sub> data and the  $I_1$  input option is disabled.
- 3. If  $S_1$  data is not provided (unchecked) it is assumed that the impedance **Z** is decoupled and all sequence impedances are equal.
- 4. When  $I_3$  input option is checked, it is possible to also provide  $I_1$  data and the  $S_1$  input option is disabled.
- 5.  $X_1/R_1$  ratio must be entered to allow calculating  $R_1$ , otherwise  $R_1 = 0$ .
- 6.  $X_0/R_0$  ratio must be entered to allow calculating  $R_0$ , otherwise  $R_0 = 0$ .

The following formulas are used.

$$
k_1 = \frac{X_1}{R_1} \tag{3}
$$

$$
k_0 = \frac{X_0}{R_0} \tag{4}
$$

$$
V_{\text{th}} = \frac{V_{\text{th LL}}}{\sqrt{3}}\tag{5}
$$

where V<sub>th</sub> is the nominal Thevenin voltage of the source as line-to-ground and positive sequence.

$$
S_3 = 3V_{th}I_3 \tag{6}
$$

$$
I_3 = \frac{S_3}{3V_{th}} = \frac{V_{th}}{\sqrt{R_1^2 + X_1^2}} = \frac{V_{th}}{\sqrt{X_1^2 \left(1 + \frac{1}{k_1^2}\right)}}
$$
(7)

From (7) it is possible to compute

EMTP-EMTPWorks, 12/28/2019 11:27:00 PM end and the control of the Page 3 of 6

$$
X_1 = \frac{V_{th}}{I_3 \sqrt{1 + \frac{1}{k_1^2}}}
$$
 (8)

and use (3) to calculate  $R_1$ . If the ratio  $k_1$  is not provided (not selected) then

$$
X_1 = \frac{V_{\text{th}}}{I_3} \tag{9}
$$

When the power S<sub>1</sub> or the current I<sub>1</sub> are not specified, then  $R_0 = R_1$  and  $X_0 = X_1$ .

When the power S<sub>1</sub> or the current  $I_1$  is specified, in the case of S<sub>1</sub> input it is needed to first extract the current l<sub>1</sub> from

$$
I_1 = \frac{S_1}{3V_{th}}
$$
 (10)

The short-circuit current  $I_1$  is also found from

$$
I_1 = \frac{3V_{th}}{|R_0 + jX_0 + 2R_1 + j2X_1|} = \frac{3V_{th}}{\sqrt{(R_0 + 2R_1)^2 + (X_0 + 2X_1)^2}}
$$
(11)

If the ratio  $k_0$  is not available ( $R_0 = 0$ ) then

$$
X_0 = \sqrt{\frac{9V_{\text{th}}^2}{|l_1|^2} - (2R_1)^2 - 2X_1}
$$
 (12)

It assumed that the term in the root square function is positive, since an error will be flagged otherwise and EMTP will assume  $X_0 = X_1$ .

If the ratio  $k_0$  is specified, according to (11):

$$
\left(k_0^2 + 1\right)R_0^2 + \left(4R_1 + 4k_0X_1\right)R_0 + 4R_1^2 + 4X_1^2 - \left(\frac{3V_{th}}{|I_1|}\right)^2 = 0\tag{13}
$$

The above equation has two solutions for  $R_0$  and only the positive solution will be retained. If it is found that a real number solution is not possible, an error condition will occur and it will be assumed that  $R_0 = R_1$ . Once  $\mathsf{R}_{\mathsf{0}}$  has been found,  $\mathsf{X}_{\mathsf{0}}$  can be calculated from (4).

#### *1.3.2.2 Impedance data input*

<span id="page-3-0"></span>This option allows to input impedance data directly.

#### *1.3.3 IC tab*

<span id="page-3-1"></span>On the third data tab (IC) it is allowed to enter manual initial conditions for inductance current.

### *1.4 Netlist format*

This device allows method-based scripting. The object data and methods are described in the script file referenced by the device Script.Open.Dev attribute.

Example of data:

```
_Vsine_z;SM_BUS4a;6;2;s9a,BUS4a,
13.8kVRMSLL,60,0,-1,1E15,PVbus:SM_BUS4,1,1,1Ohm,1,0,?v,?i,?p,
_Vsine_z;SM_BUS4b;6;2;s9b,BUS4b,
13.8kVRMSLL,60,-120,-1,1E15,0,?v,?i,?p,
_Vsine_z;SM_BUS4c;6;2;s9c,BUS4c,
13.8kVRMSLL,60,120,-1,1E15,0,?v,?i,?p,
0.0019044 0.0019044 0.0019044
```
#### 0.1228338 0.7279569 0.2119093

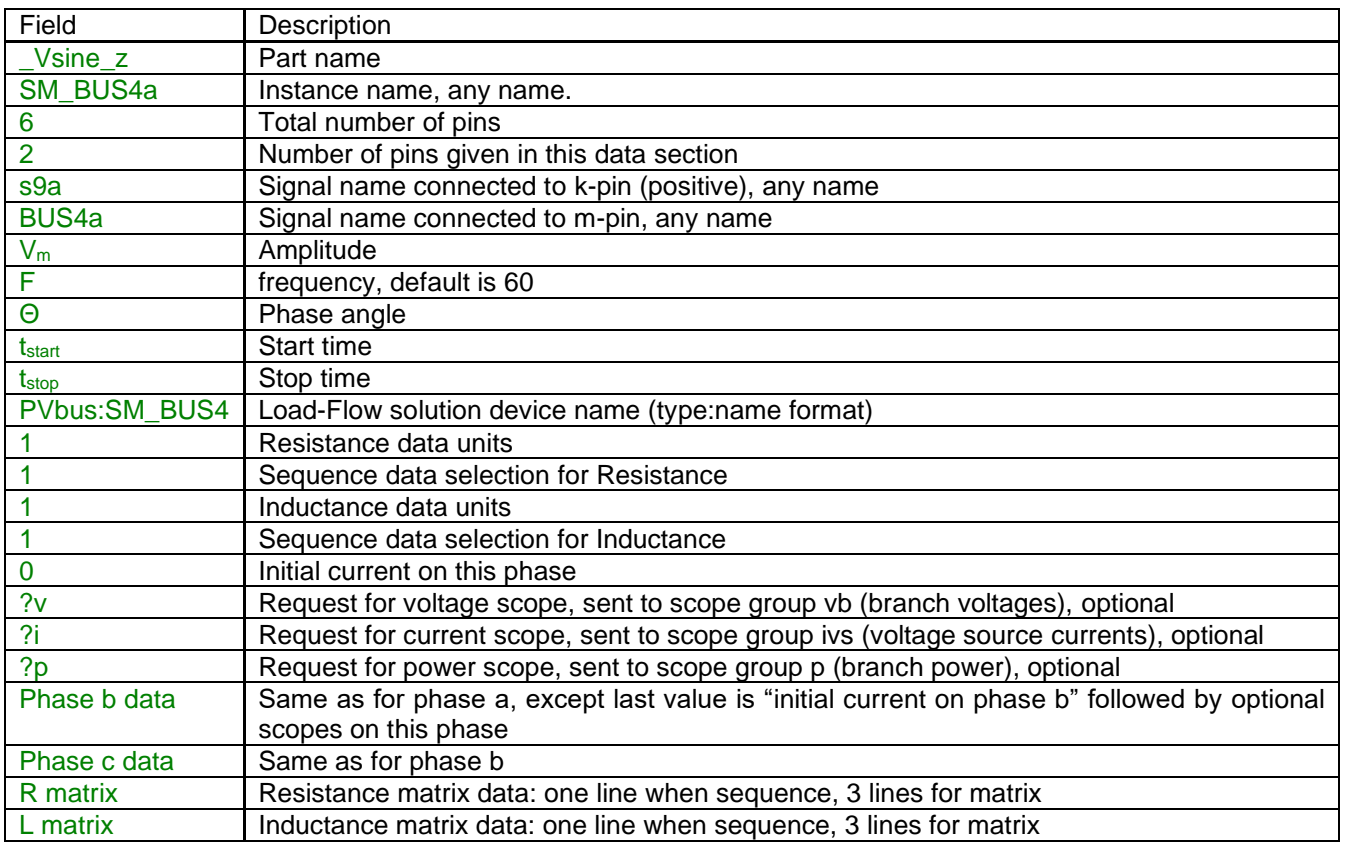

Source data fields are saved in ParamsA, ParamsB and ParamsC device attributes. The ModelData attribute is used to save the **R** and **L** matrices.

If there is an extra pin for source neutral (ground), its signal will appear after the k-pin signal and will be appended with the phase character.

### <span id="page-4-0"></span>**2 Load-Flow model**

This device does not participate (open-circuit) into the Load-Flow solution. It can reference a Load-Flow solution device (see "Load-Flow solution device" on the first data tab) for automatically retrieving its steadystate voltage phasors from the Load-Flow solution file.

The "Load-Flow solution device" can be an LF device or "BUS:". It establishes a link (a reference) for retrieving data from a load-flow solution. In this example (below) the source SM\_BUS4 is disconnected in the load-flow solution and is referring to LF device SM\_BUS4 for its load-flow solution data automatically retrieved by EMTP from the "Load-Flow solution data file" during the subsequent Steady-state and/or Time-domain solutions, when "Start from Load-Flow solution" is turned on in the EMTP>Simulation Options.

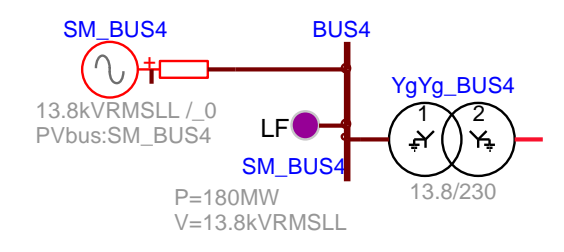

If the selection is "BUS:" the connected stator signal name (bus) will be used to retrieve data. *You must enforce the signal name by making it visible*. This method is optional; it is suggested to use the LF device naming approach shown above.

A load function ("Load now" button) is also available on the first data tab to manually load the steady-state voltage phasors and optionally eliminate the reference to the Load-Flow solution device.

## <span id="page-5-0"></span>**3 Steady-state model**

This device is represented in steady-state for automatic harmonic initialization. The harmonic initialization process must solve the network for all available source frequencies. The steady-state phasor value of a given source is only evaluated if the source frequency is equal to the solved frequency and  $t_{\text{start}} < 0 < t_{\text{stop}}$ . The

source (behind the Thevenin impedance) is a short-circuit otherwise. This phasor is *independent* from the source frequency and is evaluated as:

$$
V_{ss} = V_m \left( \cos \theta + j \sin \theta \right) \tag{14}
$$

<span id="page-5-1"></span>The Thevenin impedance equation is given by equation (1) and evaluated at each harmonic.

# **4 Initial conditions**

Automatic initial conditions are found from the steady-state solution. Manual initial conditions can be provided for the self-inductance currents.

# <span id="page-5-2"></span>**5 Frequency Scan model**

The source automatically participates at each scan frequency according to equation (14). The source frequency is set to the scanned frequency. The source (behind the Thevenin impedance) participates only if  $t_{\sf start}$  < 0 <  $t_{\sf stop}$  , it is a short-circuit otherwise. The Thevenin impedance equation is given by equation (1) and evaluated at each frequency.

# <span id="page-5-3"></span>**6 Time-domain model**

The device is evaluated at each simulation time-point according to the equation:

$$
v(t) = V_m \cos(\omega(t - t_{\text{start}}) + \theta) \qquad \text{for } t \ge t_{\text{start}} \tag{15}
$$

The source is active (not a short-circuit) for  $t_{start} \leq t \leq t_{stop}$ . The source behind the Thevenin impedance becomes a short-circuit otherwise.

The Thevenin impedance matrix is discretized and solved according to EMTP integration methods.